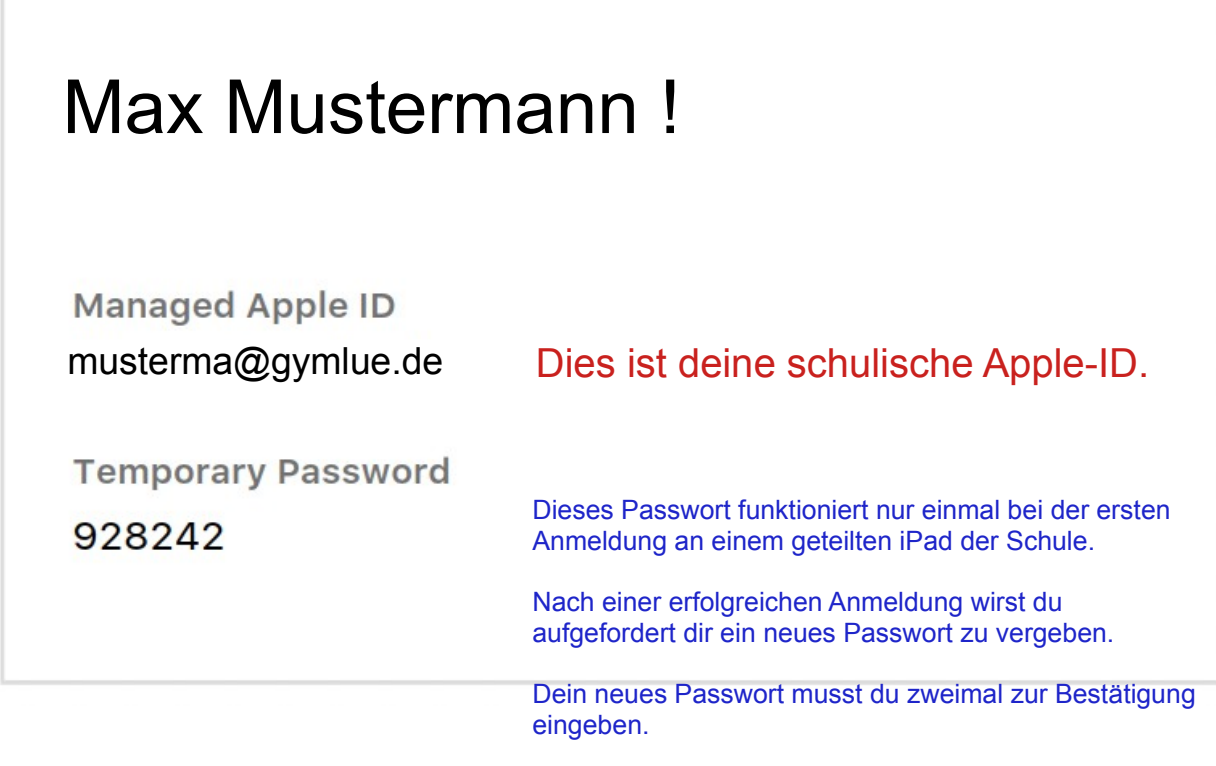

 Notiere dir deine Apple-ID und dein neues geändertes Passwort sicher, so dass du es immer bei dir hast.

 Melde die an den Schulgeräten immer ab. Hierzu streichst du mit dem Finger vom oberen Rand in den Bildschirm und wählst dann abmelden.

Mit der erfolgreichen Erstellung deiner Apple-ID bist du berechtigt die Schulgeräte zu nutzen und du hast 200GB iCloud-Speicher bekommen.

Diesen Speicher kannst du von jedem Geräte, welches mit dem Internet verbunden ist nutzen.

- 1. Starte auf einem Computer einen Browser.
- 2. Gib folgende Internetadresse ein: icloud.com

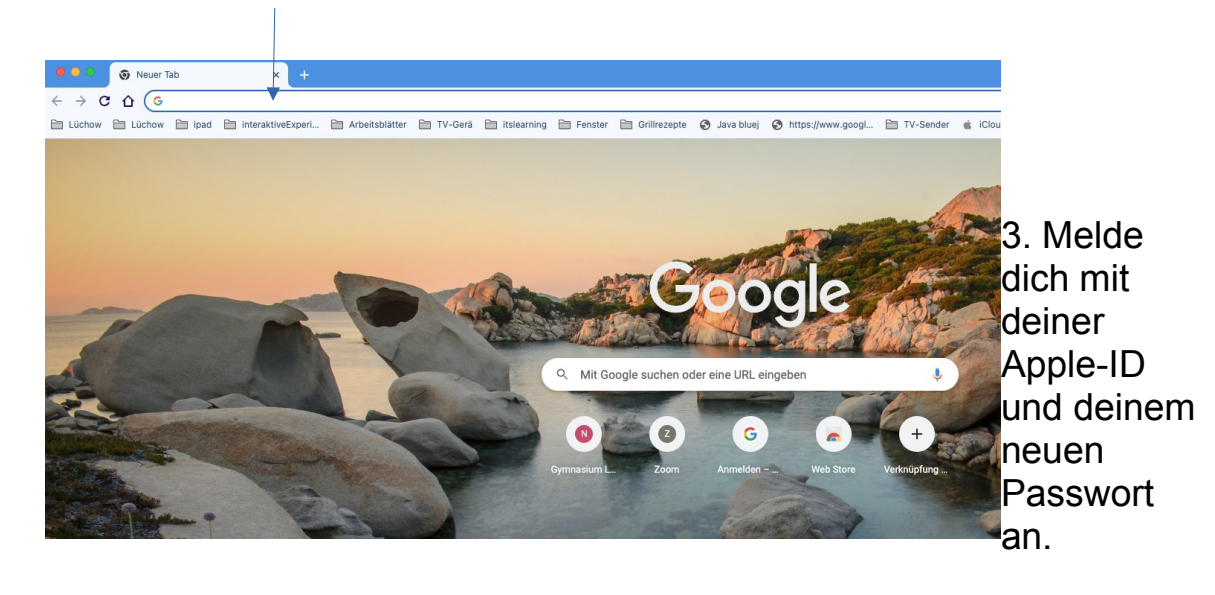

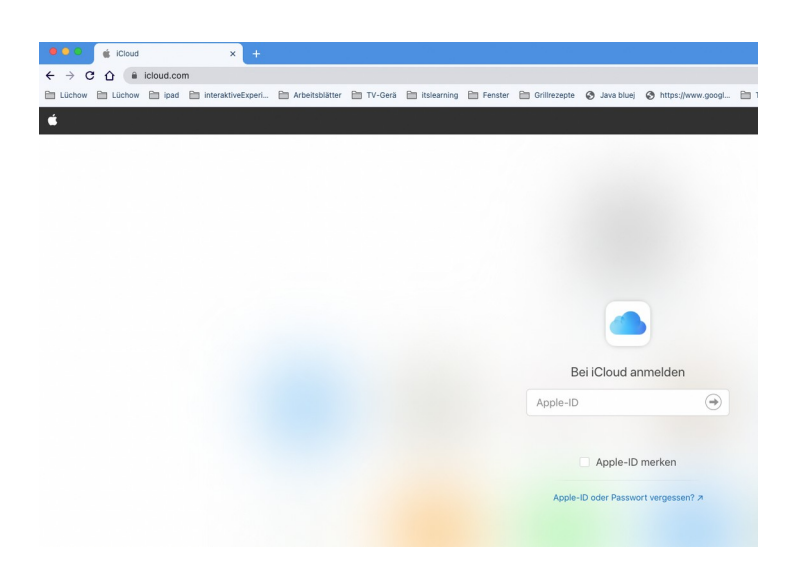

4. Jetzt wirst du aufgefordert zu bestätigen, dass du es wirklich bist.

Gib den erhaltenen Verifications Code jetzt ein.

5. Nach einer erfolgreichen Anmeldung brauchst du nur noch deine Apple-ID und dein Passwort zur Anmeldung.

Nach der Anmeldung siehst du eine Begrüßung, Apps und deinen iCloud.

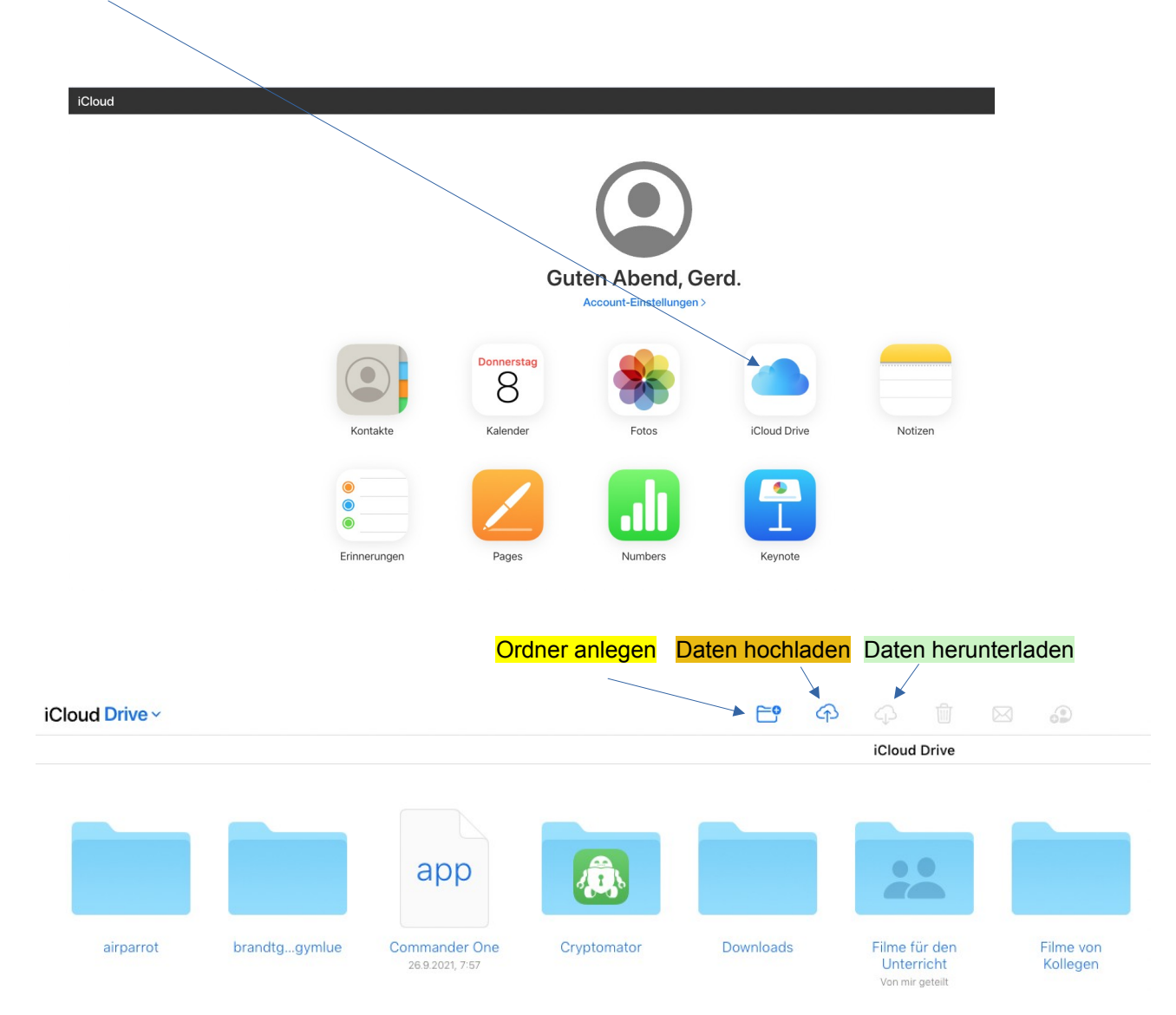